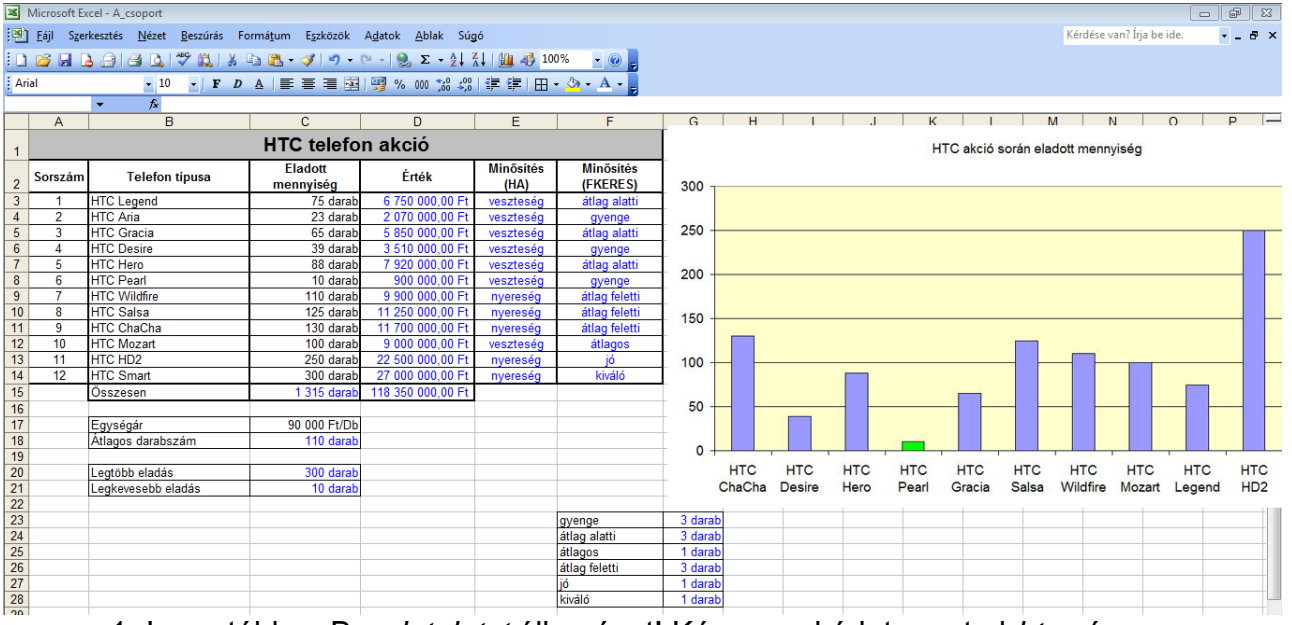

1. Importáld az B\_*adatok.txt* állományt! Kész munkádat mentsd *htc* néven a táblázatkezelő fájlformátumában!

2. A D oszlopba számold ki, hogy mekkora az eladott darabszámok értéke!

3. Az Eladott mennyiség, az Érték, Összesen, Egységár, Átlagos darabszám, Legtöbb eladás, Legkevesebb eladás-t formázd egyéni cellaformázással a megfelelő mértékegységgel, ezres csoportosítással!

4. A B15 cellába írd be, hogy **Összesen** a C15 cellába számold ki függvénnyel a darabszámot!

5. A D15 cellába számold ki az összes értéket!

6. A C18 cellába számold ki az Átlagos darabszámot, a B18 cellába írd be, hogy **Átlagos darabszám**! Az értéket kerekítsd egészekre!

7. Ha ez eladott darabszám nagyobb mint az Átlagos darabszám akkor az E oszlopba írd be függvény segítségével, hogy nyereség, ha kisebb akkor veszteség! 8. Az F oszlopba minősítsd az eladott mennyiséget az alábbiak szerint:

0-49 gyenge, 50-99 átlag alatti, 100-109 átlagos, 110-199 átlag feletti, 200-299 jó, 300 felett kiváló!

9. Számold meg, hogy az egyes minősítésekből, hány darab volt a cellában egyéni formázással jelenjen meg, hogy darab!

10. A B20 cellába írd be, hogy Legtöbb eladás a B21 cellába, hogy Legkevesebb eladás és függvény segítségével határozd meg a C20 és C21 cellába!

11. A táblázatot formázd a mintának megfelelően! Az általad számolt értékek, és cellatartalmak kék színűek legyenek!

12. Ábrázold oszlop diagram segítségével az eladott mennyiséget. A grafikon hátterét állítsd sárga színűre. A legkevesebb és a legtöbb eladás oszlopa legyen zöld színű. A legnagyobb skálaérték 300 legyen. (Jelmagyarázat nem kell)!